## Compact Flash Formatter

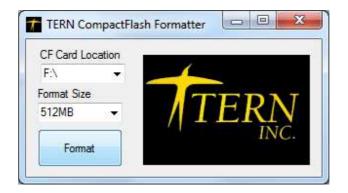

# Technical Manual

 1950 5<sup>th</sup> Street, Davis, CA 95616, USA

 Tel: 530-758-0180
 Fax: 530-758-0181

 Email: sales@tern.com
 http://www.tern.com

#### Introduction

The CompactFlash formatter converts large capacity compact flash cards into 512MB or 2GB partitions. This allows users to source more widely available large capacity CF cards and use them in a FAT16 file system environment.

#### Installation

To install, run the setup.exe program in the CF Format folder. Click the "Install" button when prompted.

| Publisher cannot be verified.<br>Are you sure you want to install this application?                                                                               |         | <u> </u>             |
|----------------------------------------------------------------------------------------------------|---------|----------------------|
| Name:<br>TERN CF Formatter<br>From (Hover over the string below to see the full doma<br>C:\Tern\WinApps\TERN CF Format\publish<br>Publisher:<br>Unknown Publisher | ain):   |                      |
|                                                                                                    | Install | Don't Install        |
| While applications can be useful, they can potentially source, do not install this software. More Information                                                     |         | you do not trust the |

#### **Running the application**

### *IMPORTANT:* Close all open file folders or the program will not have access to format the CompactFlash card.

Launch the application from the icon placed on the desktop during installation.

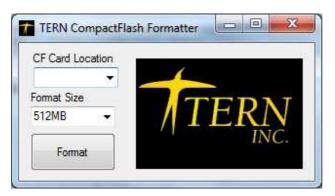

Select the card location and format size and click the Format button.

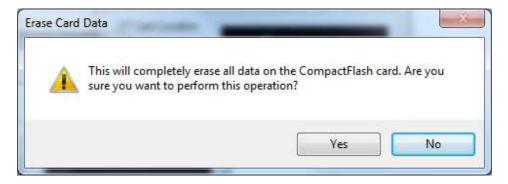

Click "yes" to format the card.

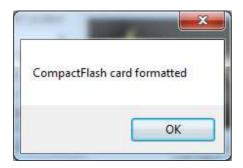

The CF card is formatted.

#### **Error Message**

The following message will prompt if the program does not have sole access to the CompactFlash. Close all explorer windows or applications that may be accessing the CompactFlash card and try to format again.

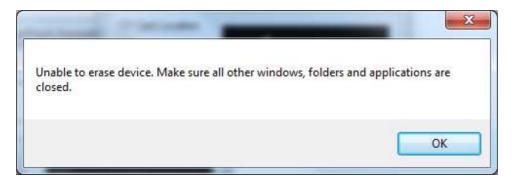

#### Verification

Check the property setting for the CompactFlash to determine the format was successful.

| General     | Tools    | Hardware    | Sharing           | ReadyBo | ost | Customize |  |
|-------------|----------|-------------|-------------------|---------|-----|-----------|--|
| Ø           | l        |             |                   |         |     |           |  |
| Type:       |          | Removable D | isk               |         |     |           |  |
| File sys    | ed space | =AT<br>::   | 3                 | 0 bytes | 0   | bytes     |  |
| Free space: |          |             | 512,180,224 bytes |         |     | 488 MB    |  |
| Ca          | pacity:  | 5           | 12,180,22         | 4 bytes | 48  | 38 MB     |  |
|             |          |             |                   |         |     |           |  |
|             |          |             | Drive F:          |         |     |           |  |
|             |          |             |                   |         |     |           |  |
|             |          |             |                   |         |     |           |  |
|             |          | 0           | K 🛛 🛛             | Cancel  |     | Apply     |  |